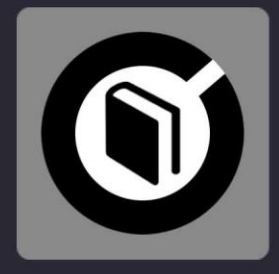

# **LEARN 2 MIX DJ SUTRA**

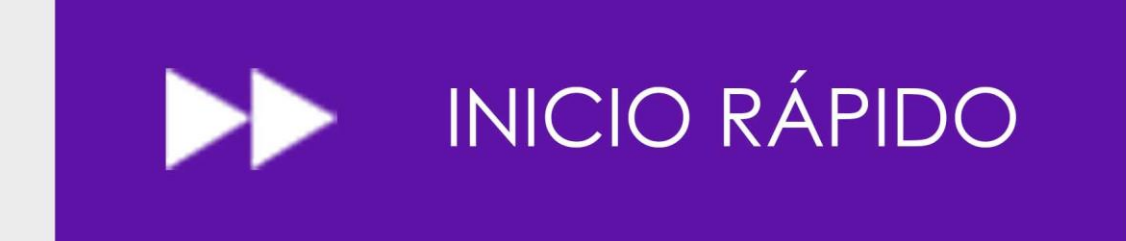

VERSIÓN 1.001

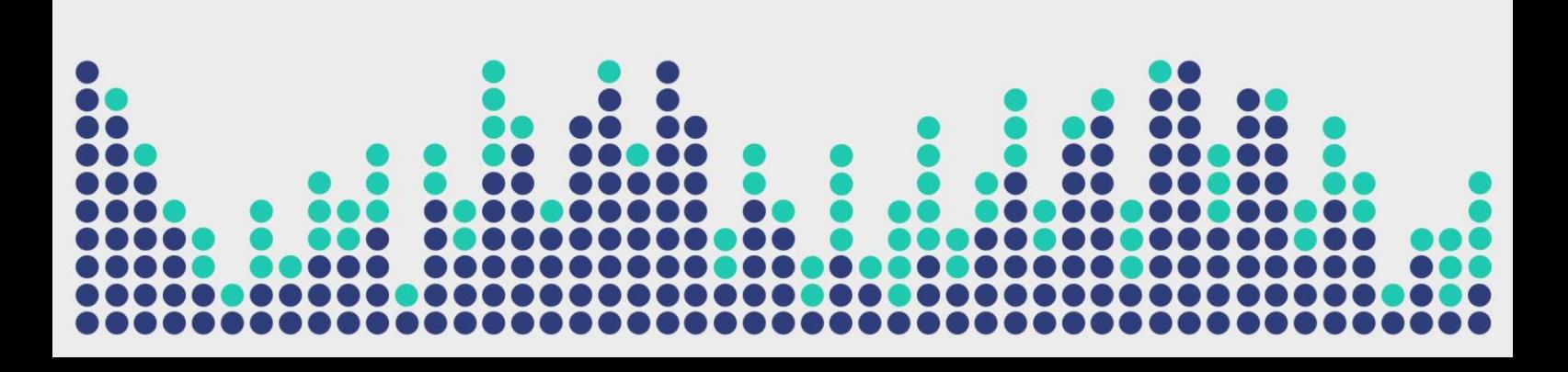

# **LEARN 2 MIX**

Digital Multi Soft no asume ninguna responsabilidad por errores o errores que puedan aparecer en esta guía. La información y las especificaciones técnicas contenidas en este documento están sujetas a cambios sin previo aviso por parte de Digital Multi Soft. El software descrito en este manual se crea bajo un acuerdo de licencia y no permite la copia, duplicación y/o venta sin el permiso expreso de Digital Multi Soft.

Todas las marcas comerciales y nombres de productos son marcas comerciales registradas de sus respectivas empresas.

La copia y/o duplicación parcial de este documento está estrictamente prohibida sin permiso expreso.

© Digital Multi Soft 2024. Todos los derechos reservados, *Learn 2 Mix es una marca registrada de* Digital Multi Soft Corp.

Digital Multi Soft Corp. IBC of Belize

*[info@digitalmultisoft.com](mailto:info@digitalmultisoft.com) [http://www.dmsdown.com](http://www.dmsdown.com/) [http://www.digitalmultisoft.com](http://www.digitalmultisoft.com/)*

# **Content**

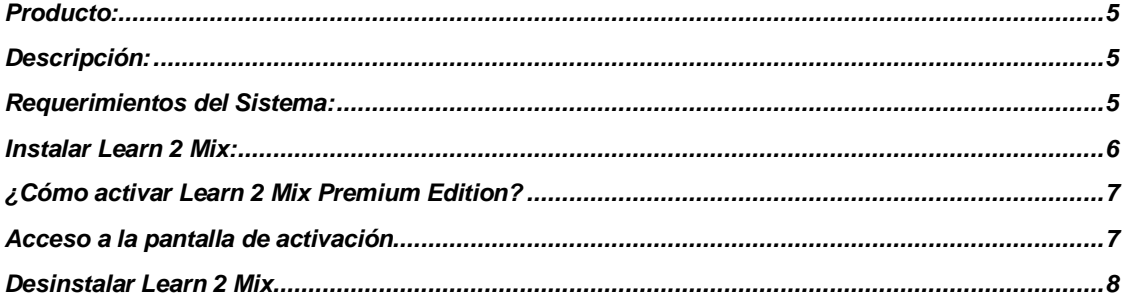

## <span id="page-4-0"></span>**Producto:**

Este manual es para:

# *LEARN 2 MIX - LITE / PREMIUM EDITION*

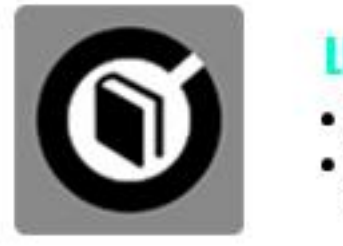

**LEARN 2 MIX 1.0** 

- LITE
- · PREMIUM EDITION (Activado)

#### <span id="page-4-1"></span>**Descripción:**

*Learn 2 Mix* es un libro electrónico con el nombre *DJ Sutra* el cual está basado en el software *DJ ProMixer,* y es una herramienta para poder iniciarse y aprender en el mundo de las mezclas.

#### <span id="page-4-2"></span>**Requerimientos del Sistema:**

- 1. OS: Windows 11 / Windows 10 / Windows 8.1 / Windows 8 / Windows Vista / Windows XP
- 2. CPU: Core 2 Dúo o superior
- 3. RAM: 128 MB o superior
- 4. Disco Duro: 15 MB de espacio libre

#### **Créditos:**

Escrito, producido y traducido por *[Ralf M](https://djralfm.com/)* con la colaboración de *José María Ramos.* (*Ralf M* y su logo es una marca registrada propiedad de *Rafael Mendoza*)

Programación: *José María Ramos.*

Fotografía: *Anabel Morell.*

Diseño y traducción inglesa: *Ralf M.*

Maquetación*: Digital Multi Soft, Corp. Team*

Edición de formato: *[Mike Platinas](https://www.facebook.com/mike.platinas?sw_fnr_id=1887313115&fnr_t=0)*

#### <span id="page-5-0"></span>**Instalar Learn 2 Mix:**

Para instalar *Learn 2 Mix* simplemente haga clic en el icono de instalación.

El programa de instalación mostrará la imagen de inicio. Al hacer clic en "continuar" se abrirá un cuadro de diálogo que indica la ruta de instalación.

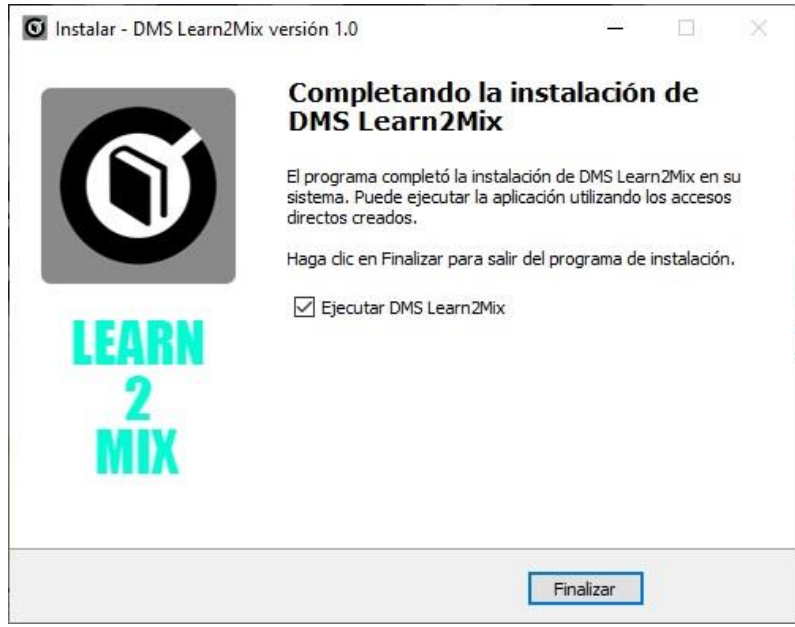

Una vez completada la instalación, se instalará *Learn 2 Mix Lite Edition,* con algunas funciones limitadas enumeradas en el Splash de bienvenida, ofreciendo la posibilidad de activar la *Edición Premiun* de forma gratuita.

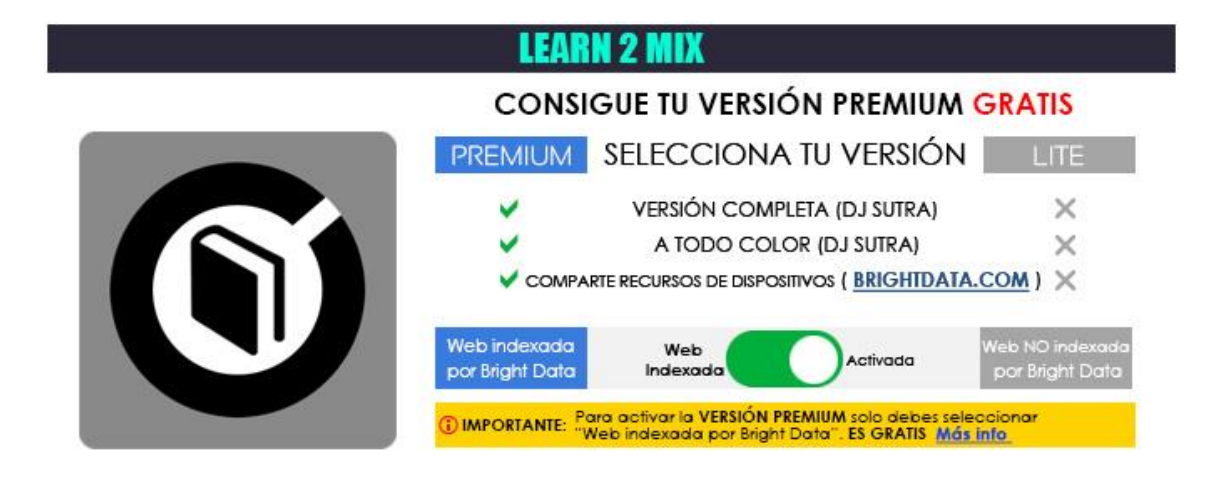

PANTALLA ACTIVACIÓN / DESACTIVACIÓN

<span id="page-6-0"></span>**¿Cómo activar** *Learn 2 Mix* **Premium Edition?**

# **IMPORTANTE: PARA ACTIVAR LEARN 2 MIX PREMIUM EDITION, DEBES ESTAR CONECTADO A INTERNET. LA ACTIVACIÓN ES GRATIS**. \_\_\_\_\_\_\_\_\_\_\_\_\_\_\_\_\_\_\_\_\_\_\_\_\_\_\_\_\_\_\_\_\_\_\_\_\_\_\_\_\_\_\_\_\_\_\_\_\_\_\_\_\_\_\_\_\_\_\_\_\_\_\_\_\_\_\_\_\_\_\_\_\_\_\_\_\_\_\_\_\_\_\_

**\_\_\_\_\_\_\_\_\_\_\_\_\_\_\_\_\_\_\_\_\_\_\_\_\_\_\_\_\_\_\_\_\_\_\_\_\_\_\_\_\_\_\_\_\_\_\_\_\_\_\_\_\_\_\_\_\_\_\_\_\_\_\_\_\_\_\_\_\_\_\_\_\_\_\_\_\_\_\_\_\_\_\_**

#### <span id="page-6-1"></span>**Acceso a la pantalla de activación/desactivación**

Cuando se inicia la aplicación, aparece una pantalla de bienvenida que ofrece la posibilidad de activar *Learn 2 Mix Premium Edition.*

Puedes elegir continuar con la versión Lite o, si quieres activarla, al hacer clic en "Activar" accederás a la pantalla de activación.

También puedes acceder a la pantalla de activación haciendo clic en el botón superior *"Learn 2 Mix"* o a través de los mensajes de la aplicación, si intenta utilizar una función limitada a la versión Premium.

Una vez se accede a la pantalla de activación y se elige "Aceptar", se aceptan los términos y condiciones, activando la versión Premium.

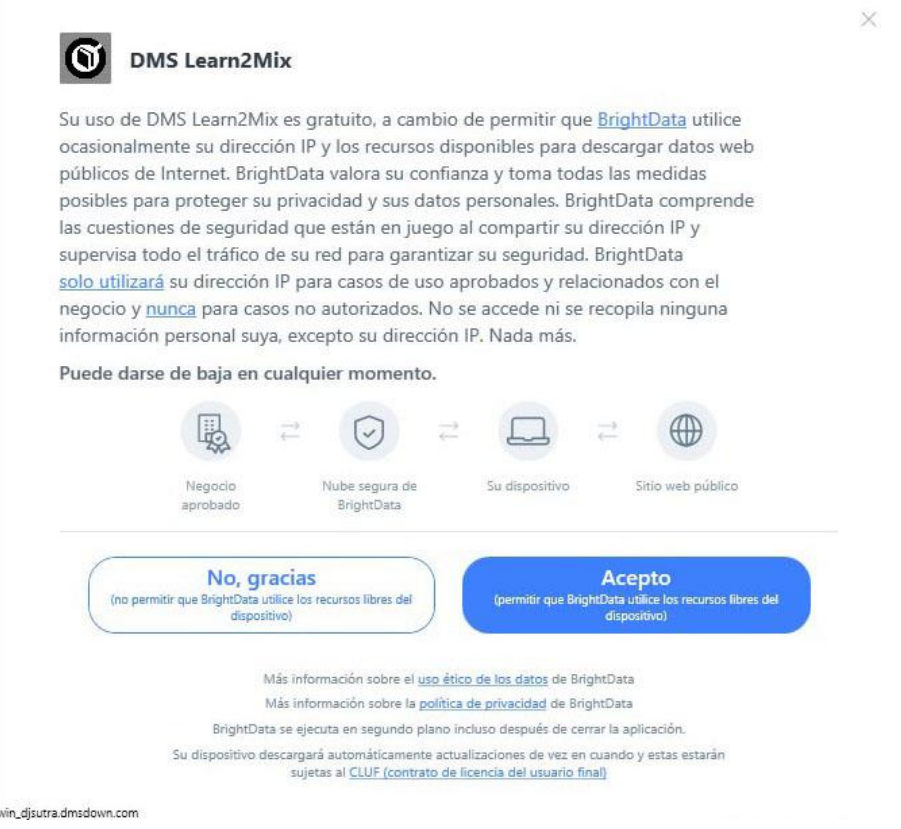

Para desactivar la versión *Premium*, puede optar por no participar en la red Bright Data haciendo clic en la versión "LITE" en la *"Pantalla de activación*" de *Learn 2 Mix*; la versión *Premium* volverá a la versión gratuita *Home (Lite).*

<span id="page-7-0"></span>**\_\_\_\_\_\_\_\_\_\_\_\_\_\_\_\_\_\_\_\_\_\_\_\_\_\_\_\_\_\_\_\_\_\_\_\_\_\_\_\_\_\_\_\_\_\_\_\_\_\_\_\_\_\_\_\_\_\_\_\_\_\_\_\_\_\_\_\_\_\_\_\_\_\_\_\_\_\_\_\_\_\_\_\_** *Learn 2 Mix* **ofrece dos versiones:** *LITE* **y** *PREMIUM***, ambas son completamente GRATIS.**

**No se requiere ningún pago para convertir la versión en** *PREMIUM*.

**Más información sobre [Activación / Desactivación](https://dmsdown.com/activation-deactivation/)**  $\_$  . The contribution of the contribution of the contribution of the contribution of the contribution of the contribution of the contribution of the contribution of the contribution of the contribution of the contributio

**\_\_\_\_\_\_\_\_\_\_\_\_\_\_\_\_\_\_\_\_\_\_\_\_\_\_\_\_\_\_\_\_\_\_\_\_\_\_\_\_\_\_\_\_\_\_\_\_\_\_\_\_\_\_\_\_\_\_\_\_\_\_\_\_\_\_\_\_\_\_\_\_\_\_\_\_\_\_\_\_\_\_\_\_**

**A cambio de algunas de las funciones Premium de Learn 2 Mix, puede elegir participar en la red Bright Data. Al hacerlo, acepta haber leído y acepta los Términos de Servicio de Bright Data SDK EULA: <https://bright-sdk.com/eula> y la Política de Privacidad de Bright Data: [https://bright](https://bright-sdk.com/privacy-policy)[sdk.com/privacy-policy](https://bright-sdk.com/privacy-policy) . Puede optar por no participar en la red Bright Data y desactivar la versión Premium, haciendo clic en la versión "LITE" en la "Pantalla de activación" de la aplicación Learn 2 Mix.**

**\_\_\_\_\_\_\_\_\_\_\_\_\_\_\_\_\_\_\_\_\_\_\_\_\_\_\_\_\_\_\_\_\_\_\_\_\_\_\_\_\_\_\_\_\_\_\_\_\_\_\_\_\_\_\_\_\_\_\_\_\_\_\_\_\_\_\_\_\_\_\_\_\_\_\_\_\_\_\_\_\_\_\_\_**

## **Desinstalar Learn 2 Mix**

Utilice nuestra aplicación de desinstalación proporcionada con el programa (recomendado), o las herramientas predeterminadas de Windows: Abra INICIO/PANEL DE CONTROL/AGREGAR O QUITAR PROGRAMAS/DESINSTALAR PROGRAMAS. Al hacer clic y confirmar "desinstalar", Learn 2 Mix se desinstalará de su PC.

IMPORTANTE: Si tienen alguna pregunta o problema para activar el software, puede utilizar el enlace web que aparece en la ventana o visitar *[http://www.dmsdown.com](http://www.dmsdown.com/)* para obtener información adicional.

8

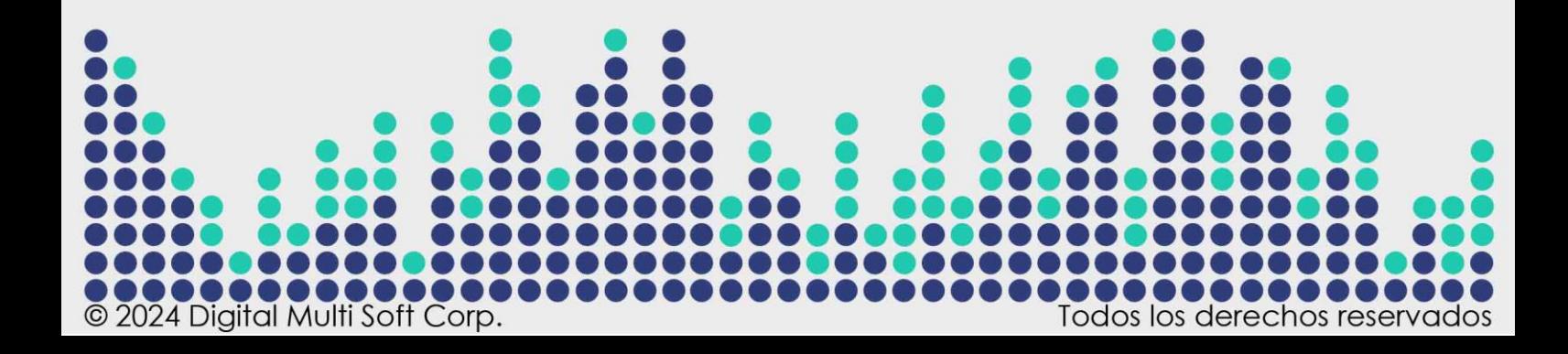